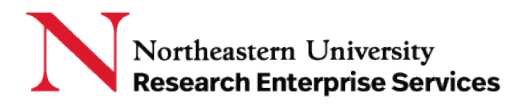

## **Contents**

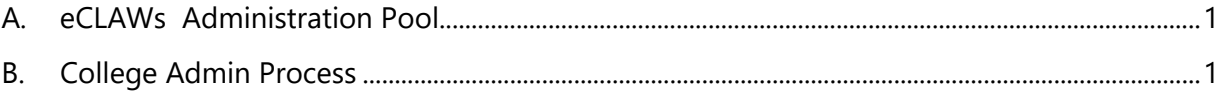

**\_\_\_\_\_\_\_\_\_\_\_\_\_\_\_\_\_\_\_\_\_\_\_\_\_\_\_\_\_\_\_\_\_\_\_\_\_\_\_\_\_\_\_\_\_\_\_\_\_\_\_\_\_\_\_\_\_\_\_\_\_\_\_\_\_\_\_\_\_\_\_\_\_\_\_\_\_\_\_\_\_\_\_\_\_**

## <span id="page-0-0"></span>A. eCLAWs Administration Pool

A pool of administrators in a related college or department with the ability to drill into related records and make any changes that a Submitter could make to an eCLAWs record, acting as a proxy to the Submitter; College Administrator's name is recorded in the Vertical Route if they take action on the record; College Administrators do NOT replace the Submitter on the record.

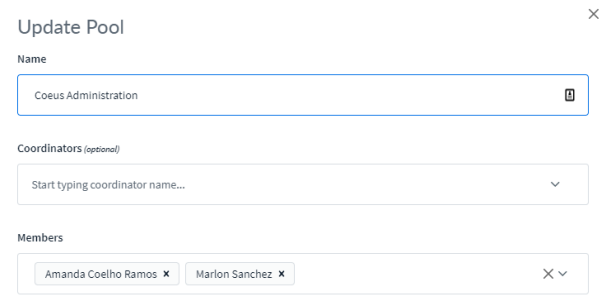

## <span id="page-0-1"></span>B. College Admin Process

• In eCLAWs Submitter Role select Search >> Ad-hoc Search: Advanced: search by one field or multiple fields

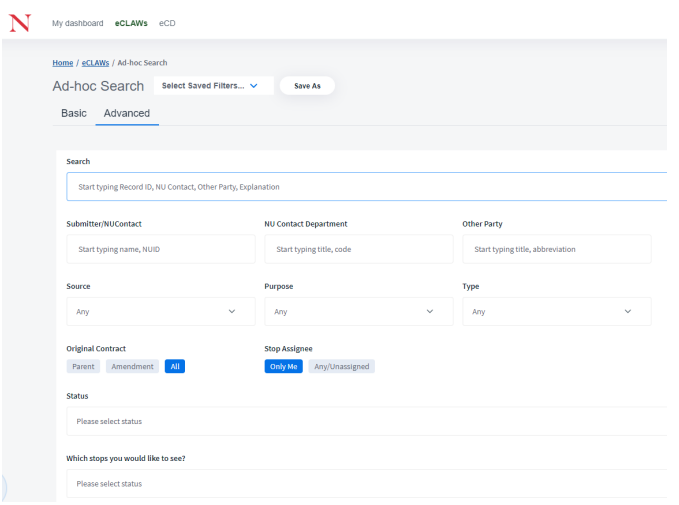

**Getting Help Support:** [NU-RESHC@northeastern.edu](mailto:NU-RESHC@northeastern.edu) Grant Officer: <https://research.northeastern.edu/nu-res/contact/>

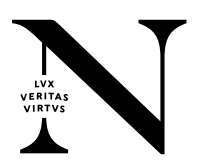

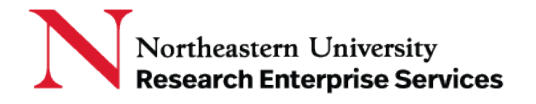

• When user selects the 'search' button, the search result appears; Open the record and make any necessary changes/take action

**\_\_\_\_\_\_\_\_\_\_\_\_\_\_\_\_\_\_\_\_\_\_\_\_\_\_\_\_\_\_\_\_\_\_\_\_\_\_\_\_\_\_\_\_\_\_\_\_\_\_\_\_\_\_\_\_\_\_\_\_\_\_\_\_\_\_\_\_\_\_\_\_\_\_\_\_\_\_\_\_\_\_\_\_\_**

Example:

Step 1: College Admin Sanchez searches/selects record 21-C-00044 (Submitter Cyr, NU Contact Ramos) in an associated college/department:

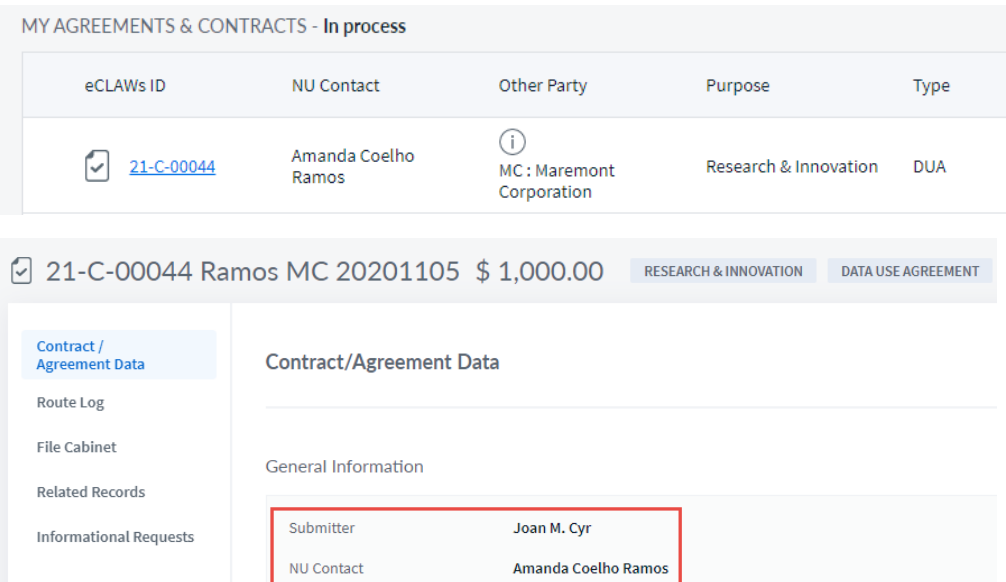

Step 2: College Admin Sanchez adds a contact, selects purpose & type, answers questions on special provisions screen, and submits contract.

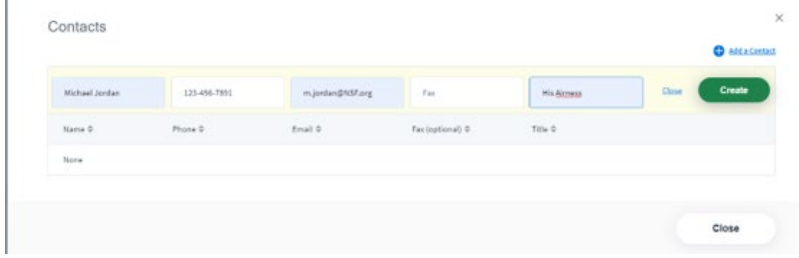

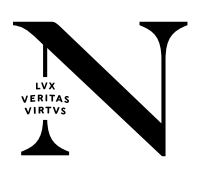

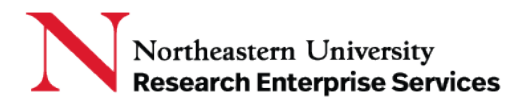

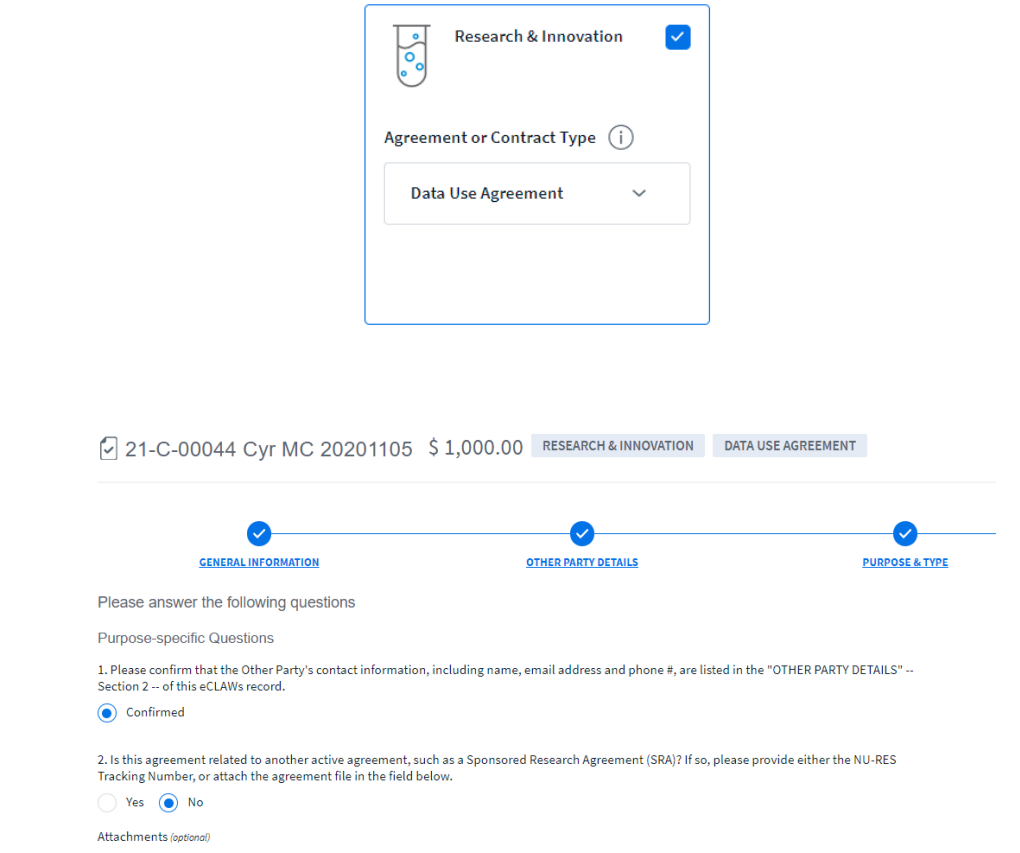

**\_\_\_\_\_\_\_\_\_\_\_\_\_\_\_\_\_\_\_\_\_\_\_\_\_\_\_\_\_\_\_\_\_\_\_\_\_\_\_\_\_\_\_\_\_\_\_\_\_\_\_\_\_\_\_\_\_\_\_\_\_\_\_\_\_\_\_\_\_\_\_\_\_\_\_\_\_\_\_\_\_\_\_\_\_**

Step 3: Vertical route Log shows college admin who made the changes:

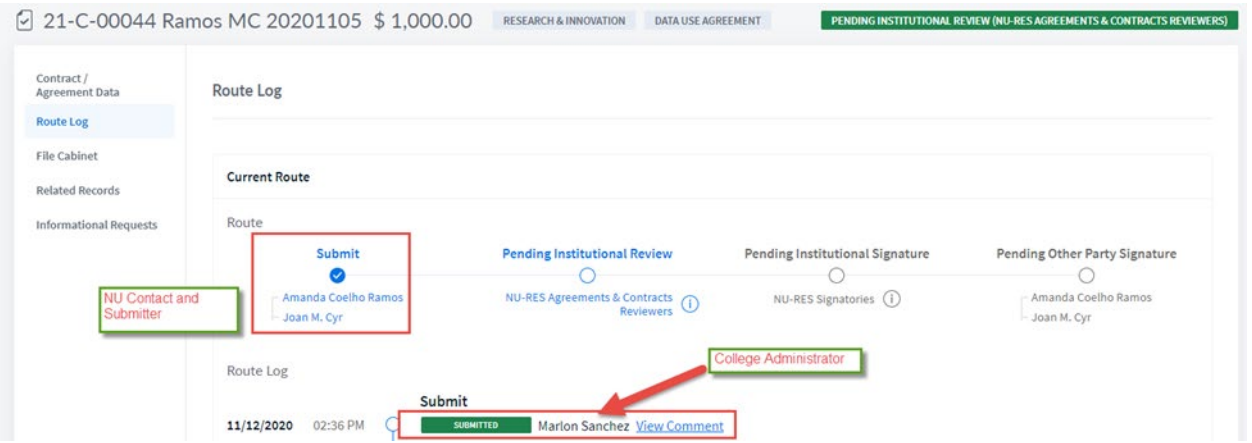

**Getting Help Support:** [NU-RESHC@northeastern.edu](mailto:NU-RESHC@northeastern.edu) **Grant Officer:** <https://research.northeastern.edu/nu-res/contact/>

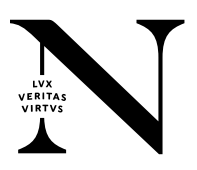